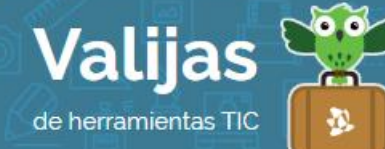

## ANIMOTO - Guía de uso

Marzo 2016

## ¿Qué es Animoto?

Animoto es una herramienta web que permite:

- Crear videos online de 30 segundos.
- Incluir logo, música, texto, imágenes desde la computadora o desde la web.
- Seleccionar un estilo de video entre plantillas prediseñadas.
- Elegir música entre una gran variedad de canciones disponibles o seleccionándola desde la computadora.
- Editar el video cuantas veces se quiera, incluso en una nueva copia.
- Guardar y publicar el video.
- Descargar el video a la computadora una vez publicado.

## ¿Cómo accedo a Animoto?

- Ingresa en animoto.com y haz clic en "Get started" (*Comenzar*) para completar el registro. Puedes crear un usuario completando tu mail, nombre completo y contraseña, o ingresar utilizando tu usuario de Facebook.
- Una vez que hayas ingresado, para comenzar selecciona "Create" (*Crear*) en el margen superior derecho.
- Selecciona un **estilo** y luego haz clic en "Create video".
- haz clic en "+" para añadir **f0TOS**, VIDEOS y TEXTO.
- Seleccionando "Change song" (*Cambiar canción*) puedes cambiar la música de fondo, y cliqueando en "Add another song" (*Agregar nueva canción*) puedes sumar más pistas de música.
- Desde la barra de herramientas en la izquierda podrás: cambiar el estilo, añadir un logo, añadir fotos y videos, añadir texto. También duplicar las diapositivas, eliminarlas, etc.
- Escoge un **TÍTULO** y ordena las imágenes como prefieras.
- Para **Previsualizar** tu video selecciona "Preview".
- Cuando esté listo el video, haz clic en "Produce" (*Producir*) y completa los datos (la descripción es opcional). Luego selecciona "Finish" (*Terminar*).
- · Encontrarás tus presentaciones en la pestaña "MV VIDeOS", desde allí podrás verlos, copiarlos, editarlos o eliminarlos haciendo clic en el ícono de la rueda que se encuentra

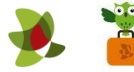

en cada video.

## ¿Cómo descargo o comparto mis videos?

Al abrir un video, encontrarás las opciones para Descargar (en formato mp4) y COMParTII (por mail, a través de redes sociales como Twitter, Facebook y Youtube, o incrustándolo en otros sitios web utilizando el código HTML).

\*\* *No olvides cerrar sesión cuando hayas finalizado tu actividad en el sitio.*

\*\*\*

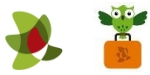